Cvičení 7 Klasifikace

Jan Přikryl

ČVUT FD

9. dubna 2020

K ロ ▶ K @ ▶ K 할 ▶ K 할 ▶ | 할 | ⊙Q @

Nejprve prozkoumáme data z akciových trhů, konkrétně denní vývoj indexu S&P v letech 2001–2005.

Načteme a zobrazíme základní charakterisktiky

```
smarket = readtable('islr_smarket.csv');summary(smarket)
```
Proměnná Direction je kategorická (buď Up nebo Down) a je potřeba to Matlabu sdělit:

**KORK ERKER ADAM ADA** 

smarket.Direction = categorical(smarket.Direction)

Pokračování

Pokud bychom chtěli zkoumat korelace mezi jednotlivými numerickými proměnnými, nabízí se funkce corrcoef() . . .

**corrcoef**(smarket)

. . . jenže jako vstup je potřeba matice:

```
smarket matrix = table2array(smarket(:,2:end-1))
smarket cc =corrcoef(smarket matrix);
```
Vysvětlete, proč indexujeme smarket(:,2:end-1).

Najdete v korelační matici hodnoty naznačující, že nějaké veličiny jsou korelované? Pokud ano, kterým proměnným odpovídají?

**KORKARYKERKER OQO** 

Pokračování

Pokud bychom chtěli zkoumat korelace mezi jednotlivými numerickými proměnnými, nabízí se funkce corrcoef() . . .

**corrcoef**(smarket)

. . . jenže jako vstup je potřeba matice:

```
smarket matrix = table2array(smarket(:,2:end-1))
smarket cc =corrcoef(smarket matrix);
```
Vysvětlete, proč indexujeme smarket(:,2:end-1).

Vykreslíme

```
plot(smarket.Volume)
```
Na základě grafu vysvětlete, proč je mezi Year a Volume pozitivní korelace.

Natrénujeme generalizovaný lineární model závislosti Direction na Lag1 až Lag5. Logistickou závislost specifikujeme volbou 'Distribution', 'binomial':

```
mdl = fitglm(smarket,
       'Direction␣~␣Lag1+Lag2+Lag3+Lag4+Lag5+Volume',
       'Distribution', 'binomial')
```
Který regresní koeficient má nejmenší p-hodnotu? Naznačuje tato hodnota silnou vazbu na výstup modelu?

**KORK ERKER ADAM ADA** 

Pokračování

Podívejme se na predikci modelu na původních pozorováních:

```
probs = predict(mdl)
```
Jak dobře model predikuje vývoj trhu zjistíme porovnáním s trénovacími hodnotami v Direction. Musíme ale probs převést na kategorickou proměnnou s hodonotami Up a Down:

```
predictions = repmat(categorical(\{PDown\}), mdl.NumObservations, 1);
predictions(probs>0.5) = 'Up'; %
```
**KORK ERKER ADAM ADA** 

Pokračujeme maticí záměn:

```
confusionmat(predictions,smarket.Direction)
(507+145)/1250
mean(predictions == smarket.Direction)
```
Pokračování

Je náš model lepší, než náhodné rozhodování? Jaká je jeho trénovací chyba? Lepší odhad chyby, kterou model bude v reálu vykazovat, lze získat rozdělením na trénovací a testovacísadu. Zkusme identifikovat model na datech z let 2001–2004 a ověřit jeho předpovědi na datech z roku 2005.

```
train = (smarket.Year<2005); % Logicky sloupcovy vektor true/false
smarket train = smarket(train,:);
smarket test = smarket(rtrain,:);
```
**KORK ERKER ADAM ADA** 

```
Co znamená smarket(train,:), smarket(~train,:)?
Jak velká je trénovací a testovací množina?
```

```
size(smarket_train)
size(smarket_test)
```
Pokračování

Identifikujeme model a porovnáme jej na datech z roku 2005:

```
mdlt = fitglm(smarket train,
        'Direction␣~␣Lag1+Lag2+Lag3+Lag4+Lag5+Volume',
        'Distribution', 'binomial')
probs = predict(mdlt, smartket test);% Prevod na Up/Down
predictions = repmat(categorical(\{'Down'}),mdlt.NumObservations,1);
predictions(probs>0.5) = 'Up';
% Matice zamen a procentro spravnych predpovedi
confusionmat(predictions, smarket_test.Direction)
mean(predictions == smarket_test.Direction)
```
KO K K Ø K K E K K E K V K K K K K K K K K

Jaká je chyba testovací sady?

Pokračování

Identifikujeme jednodušší model pouze se členy Lag1 a Lag2, které v originální logistické regresi měly nejsilnější vztah k výstupu:

```
mdlt = fitglm(smarket train,
        'Direction␣~␣Lag1+Lag2',
        'Distribution', 'binomial')
probs = predict(mdlt, smartket test);predictions = repmat(categorical(\{'Down'}),252,1);
predictions(probs>0.5) = 'Up';
confusionmat(predictions, smarket_test.Direction)
mean(predictions == smarket_test.Direction)
```
Jaký je odhad testovací chyby nyní? Jaká je pravděpodobnost předpovědi růstu trhu? Poklesu trhu?

Pokračování

Na závěr si ukážeme, jak spočítat predikce u nových hodnot Lag1 a Lag2 daných následující tabulkou:

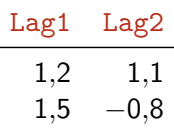

```
% Vytvorime novou Matlabi tabulku
pt = table([1.2; 1.5], [1.1; -0.8], 'VariableNames', \{'Lag1', 'Lag2'});
% Vyhodnotime model na datech ulozenych v 'pt'
predict(mdlt2, pt)'
```
Místo tabulky můžete v tomto případě použít i pt reprezentované maticí. Jak to uděláte?

#### Příklad 3 Diskriminační analýza

Nyní zkusíme to samé pomocí lineární diskriminační analýzy. V Matlabu je na to obecná metoda fitcdiscr(), implementující i vyšší polynomiální reprezentace hranice.

Vstupem metody je zvlášť matice prediktorů a zvlášť odpověď modelu:

```
x = [ smarket_train.Lag1, smarket_train.Lag2 ];
y = smarket train. Direction;
cmdl = fitcdiscr(x,y)
```
Vidíme, že cmd1 neobsahuje údaje o názvech proměnných, doplníme:

```
cmdl = fitcdiscr(x,y,'PredictorNames',{'Lag1','Lag2'},
               'ResponseName','Direction')
```
#### Příklad 3 Pokračování

Zkusíme si vykreslit hranici a hodnoty v jednotlivých třídách. Podívejte se nejprve, k čemu slouží funkce gscatter() a ezplot().

**KORK EXTERNE DRAM** 

```
% Vykreslime data a jejich tridu Up/Down
gscatter(smarket.Lag1, smarket.Lag2, smarket.Direction);
hold on
% Definice funkce pro ezplot()
f = \mathbb{Q}(x1, x2) K + L(1)*x1 + L(2)*x2;
K = \text{cmdl.Coeffs}(1,2). Const:
L = \text{cmdl.Coeffs}(1,2). Linear;
% Vykreslime hranici
h2 = \text{explot}(f, [-6, 6, -6, 6]);
```
Matice záměn a celková testovací chyba modelu je totožná s logit modelem:

**KORK ERKER ADAM ADA** 

```
xtest = [smarket_test.Lag1, smarket_test.Lag2];
predictions = predict(cmdl, xtest);
confusionmat(predictions, smarket_test.Direction)
mean(predictions == smarket_test.Direction)
```
## Samostatná práce

Kvadratická diskriminační analýza a KNN

Samostatně vyzkoušejte:

- (a) kvadratická diskriminační analýzu,
- (b) klasifikaci pomocí metody k nejbližších sousedů (KNN).

KO K K Ø K K E K K E K V K K K K K K K K K